INFORMATYKA!!!!!!!

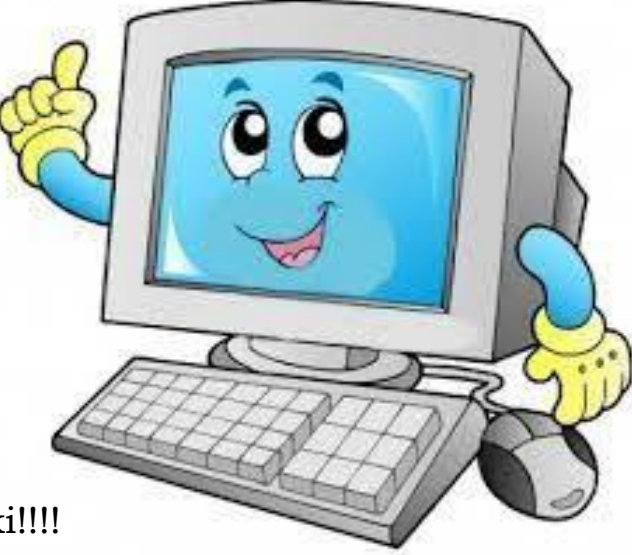

Witam Was dzieciaki!!!!

Dziś kolejna lekcja informatyki, będziemy poznawać nowe elementy pracy z Paint.

## **NIE WYSYŁAMY WYKONANYCH ZADAŃ – PRZYGOTUJE POŹNIEJ ZADANIE NA OCENĘ.**

Temat : Układanie z poznanych figur różnych ornamentów i wzorów

Cele:

- Doskonalenie umiejętności rozróżniania figur, oraz ich rysowania przy pomocy programu Paint.

- Dalsze poznawanie możliwości programu - poznanie opcje: Kopiuj, Wklej.

- Rozwijanie wyobraźni i pomysłowości poprzez tworzenie różnych ornamentów z figur geometrycznych.

- Poznanie możliwości pracy z wycinkiem.

Przebieg zajęć:

- 1. Uruchom program graficzny Paint.
- 2. Narysuj czerwone koło

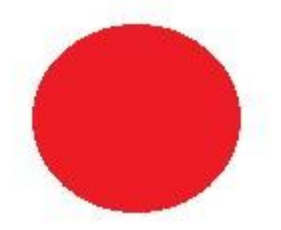

3. Użyj funkcji "zaznacz"

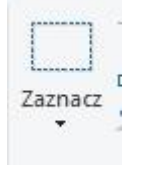

4. Przeciągając myszką trzymając lewy przycisk myszy "zaznaczam koło"

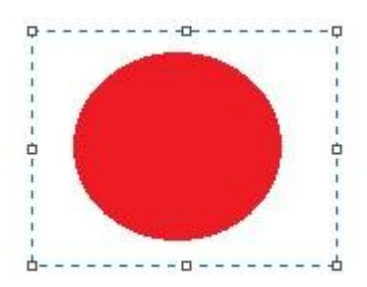

5. Przytrzymując lewy przycisk myszki na środku zaznaczenia mogę przenieś koło w dowolne miejsce w obszarze pracy

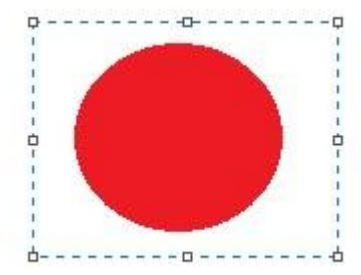

6. **Kopiuj wklej** – funkcja pomaga w zrobieniu identycznego kształtu bez ponownego rysowania – rysujemy kwadrat

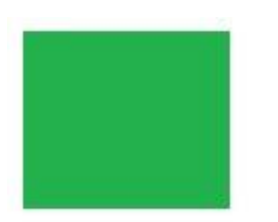

7. Zaznacz kwadrat

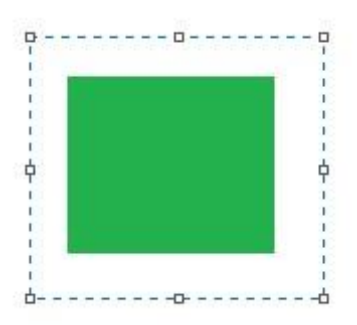

8. Klikamy "kopiuj" a następnie "wklej"

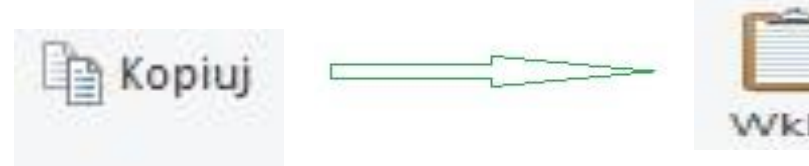

9. Mamy dwa identyczne kwadraty.

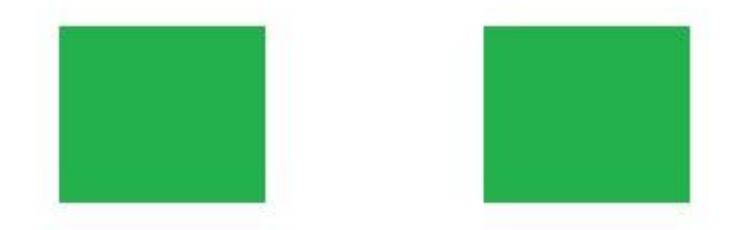

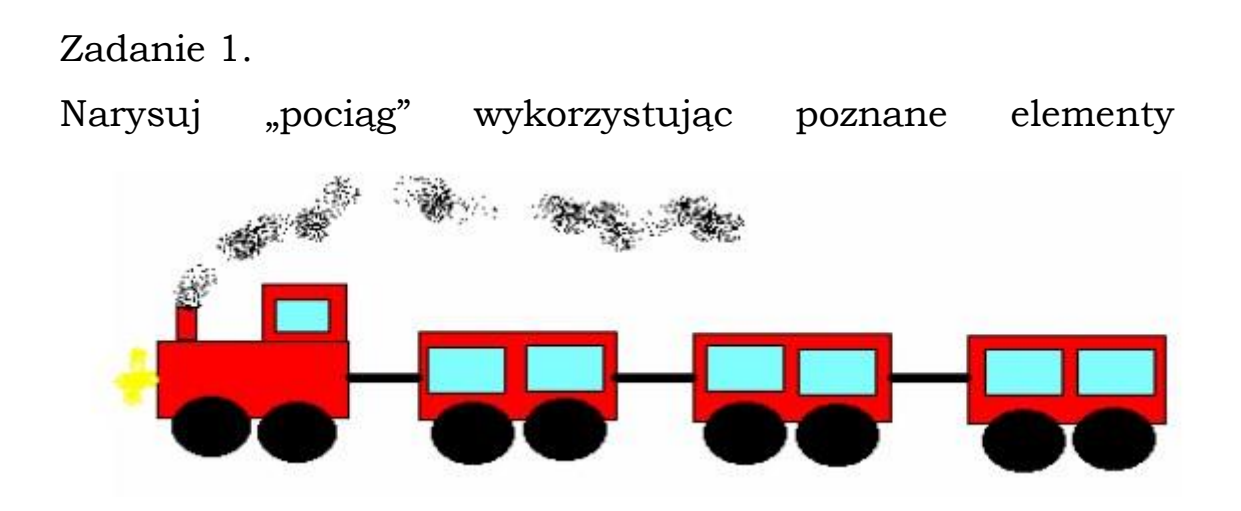

Zadanie 2. (dla chętnych)

Narysuj "pajacyka"

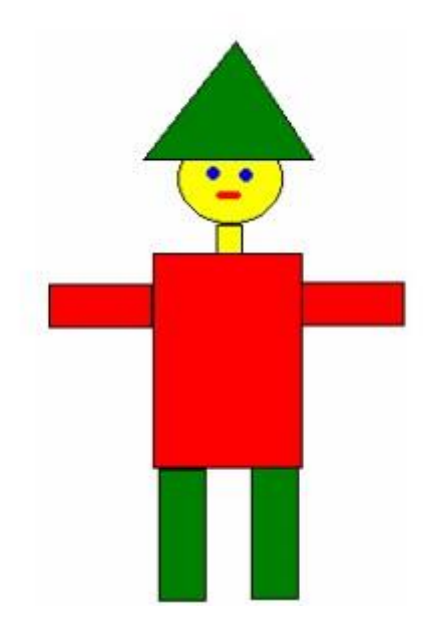

## NA PEWNO PORADZICIE SOBIE Z TYM ZADANIAMI,

## PAMIĘTAJCIE, ŻE WASZE ZDROWIE JEST **NAJWAŻNIEJSZE!!!!!!!**

Pozdrawiam

**Tomek Matysiak**